## **User Setup Instructions**

Dear DJ Swivel Customer,

Thank you for purchasing The Sauce! Here's some simple instructions on how to register, download, and install your purchase:

- 1. Click [HERE](http://www.djswivel.com/products) to create your DJ Swivel User Account.
- 2. Once your account has been registered, log into your DJ Swivel User Account.
- 3. Click the REGISTER YOUR PRODUCT link and enter the License Code we've emailed to you.
- 4. Once your product is registered, click the DOWNLOADS page to download The Sauce installer files. If you've already installed and used the product in Trial Mode, skip to step 7.
- 5. Double click the installer file to begin the installation process.
- 6. Once installed, launch your host application/DAW and open the plugin. If this is your first time launching The Sauce, you should be prompted with a window to enter your unique 28 digit license code and activate your product.
- 7. If you've been using The Sauce in Trial Mode, click the Gear icon in the presets menu bar. From here click the Activate button and enter your unique 28 digit license code we've emailed to you.
- 8. Enjoy cooking up flavors with The Sauce!

9.

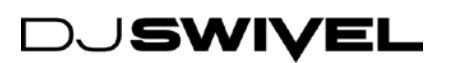